# **ISCRIZIONE ALUNNI**

## **La scuola, all'atto dell'iscrizione di un alunno deve distinguere 3 casi:**

#### **1.** *Un alunno si trova già in una scuola e deve passare all'anno successivo ( es. dalla 1a alla 2a media).*

 In questo caso **non sarà necessario eseguire nessuna operazione**, infatti, pur esistendo la FAQ 1 (presente al percorso pronto intervento/sissi /area alunni), le operazioni in essa indicate andranno effettuate solo a fine anno scolastico.

### **2.** *Un alunno " frequentante " l'ultimo anno di una scuola deve passare all'ordine scuola successivo nell'ambito della stesso Istituto Comprensivo.*

In questo caso andrà eseguita la **FAQ 25 dal punto 1 al punto 6, (**presente al percorso pronto intervento / sissi / area alunni).I successivi punti andranno eseguiti solo al termine dell'anno scolastico.

• Si consiglia una particolare attenzione all' indicazione dell'anno, che deve essere quello dell' anno scolastico in corso e al codice meccanografico della scuola, che deve essere quello della scuola presso cui gli alunni risultano ancora "frequentanti".

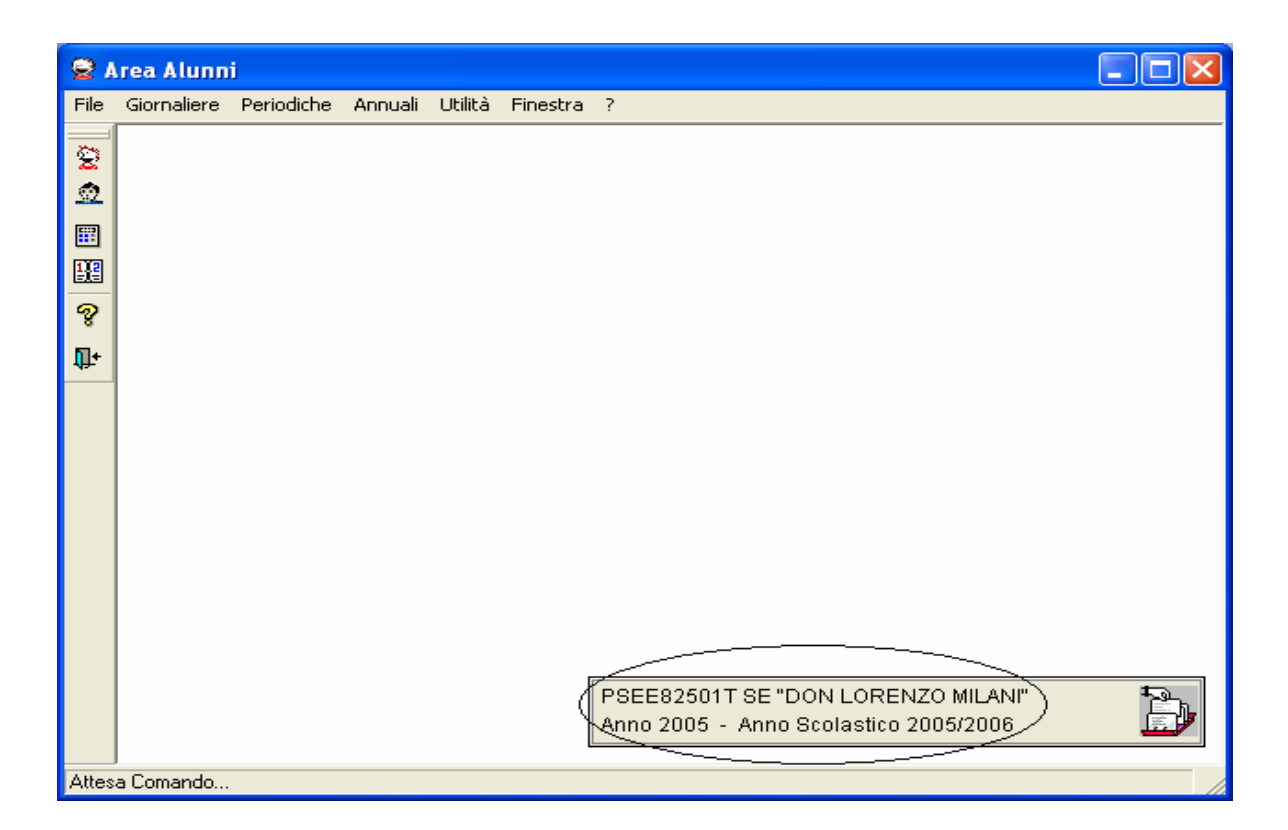

Entrare in **Annuali** -> **Iscrizione Scuola Successiva** -> **Iscrizione**

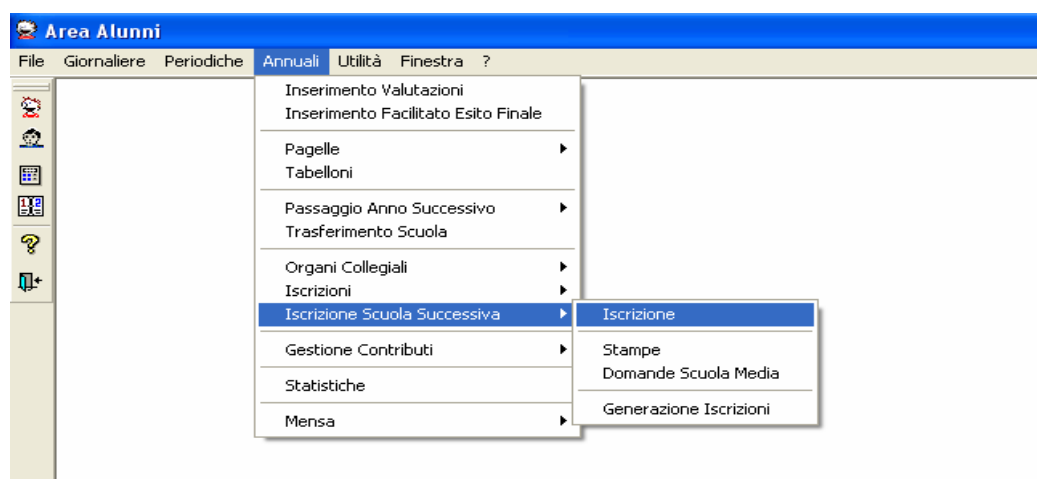

Selezionare la classe.

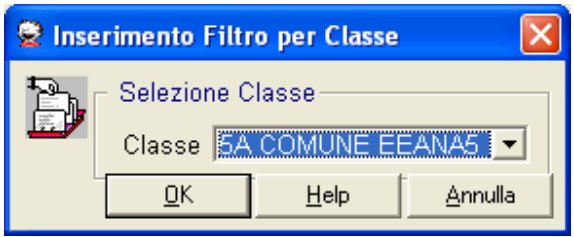

Si aprirà la schermata ' Passaggio Scuola Successiva ' e sarà visibile il primo alunno della classe.

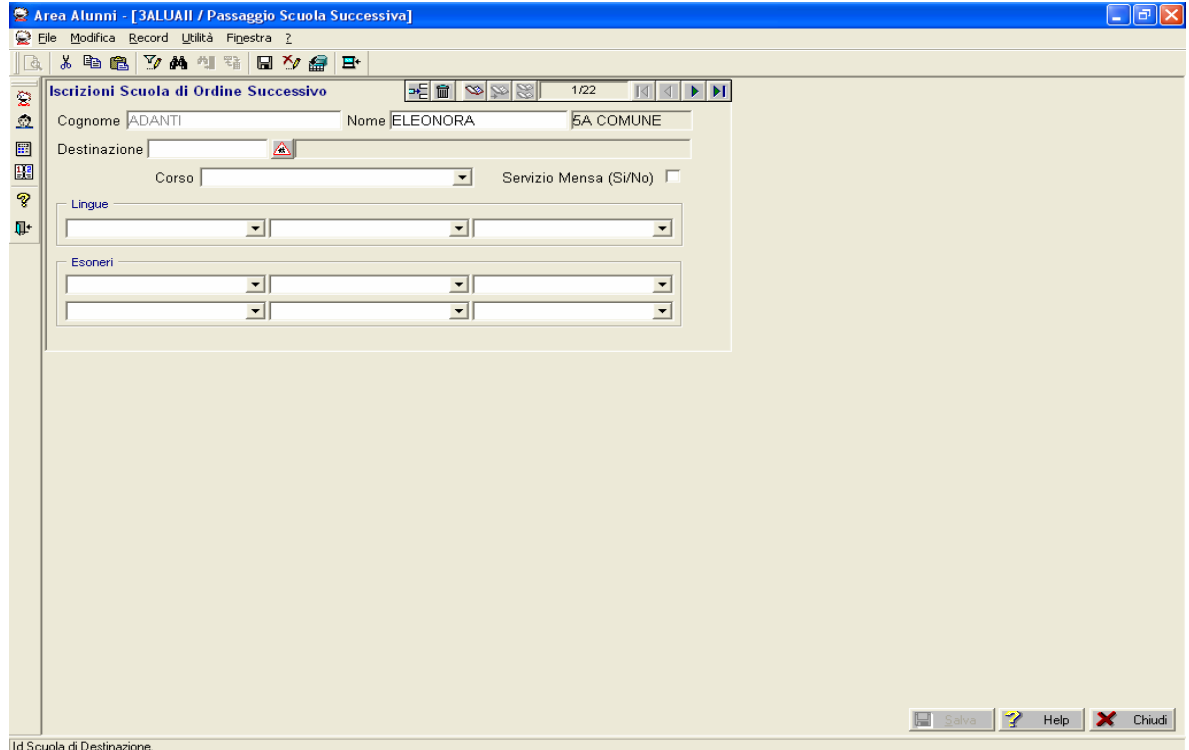

Selezionare nel campo '*Destinazione*' il codice scuola di destinazione attraverso il tasto con il triangolo rosso.

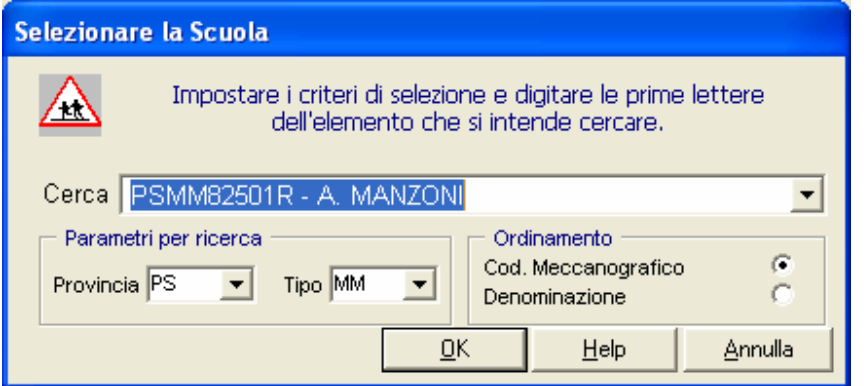

e selezionare nel campo 'Corso' il tipo Corso.

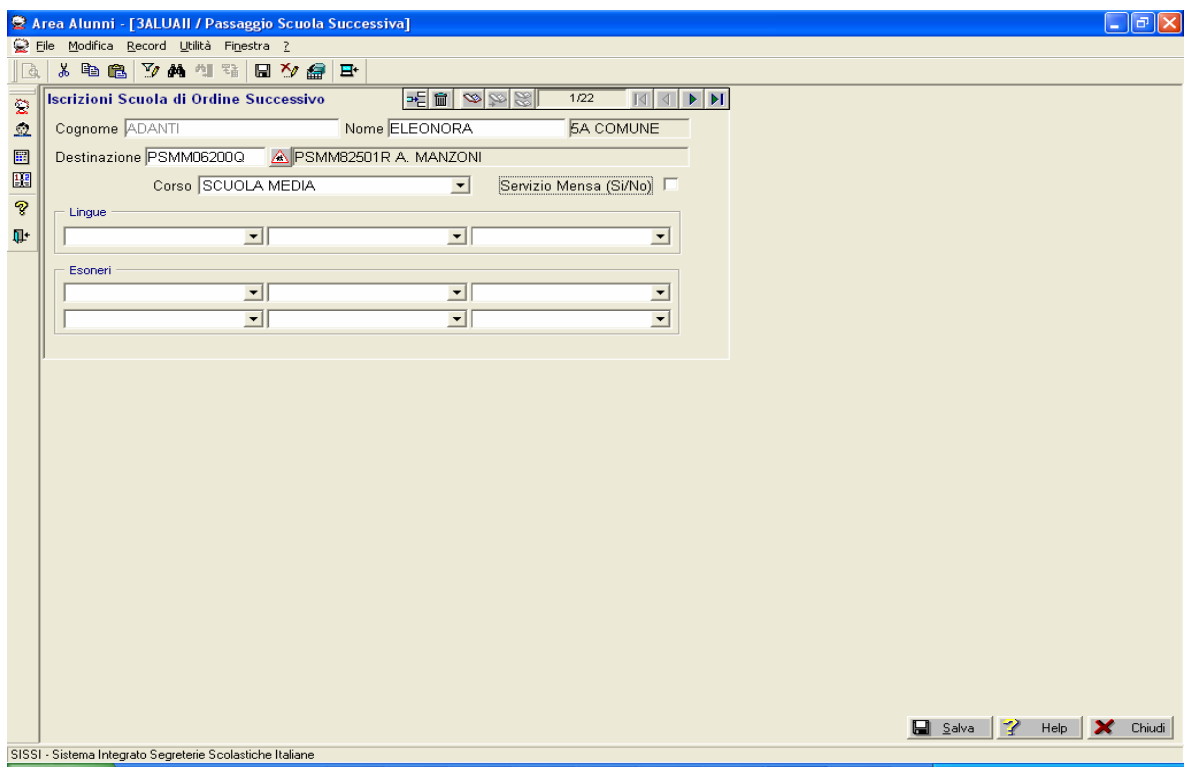

Questi 2 campi sono obbligatori per un corretto inserimento. Premere il tasto '*Salva*'

**N.B.** Procedere in questo modo per tutti gli altri alunni per cui occorre effettuare l'iscrizione alla scuola successiva utilizzando le frecce verdi posizionate in alto sul lato destro della schermata.

Premere il tasto '*Chiudi*'.

A questo punto, le scuole potranno utilizzare la funzione ' **Registro Esportazioni** ' .

*3. Un alunno viene iscritto per la prima volta in una scuola (al primo anno, o anche, a seguito di un trasferimento da altra scuola, ad un anno successivo).* 

In questo caso andrà eseguita la **FAQ 36 dal punto 1 al punto 3, (**presente al percorso pronto intervento / sissi / area alunni).

• Si consiglia una particolare attenzione all' indicazione dell'anno, che deve essere quello dell' anno scolastico in corso e al codice meccanografico della scuola, che deve essere quello della scuola di destinazione.

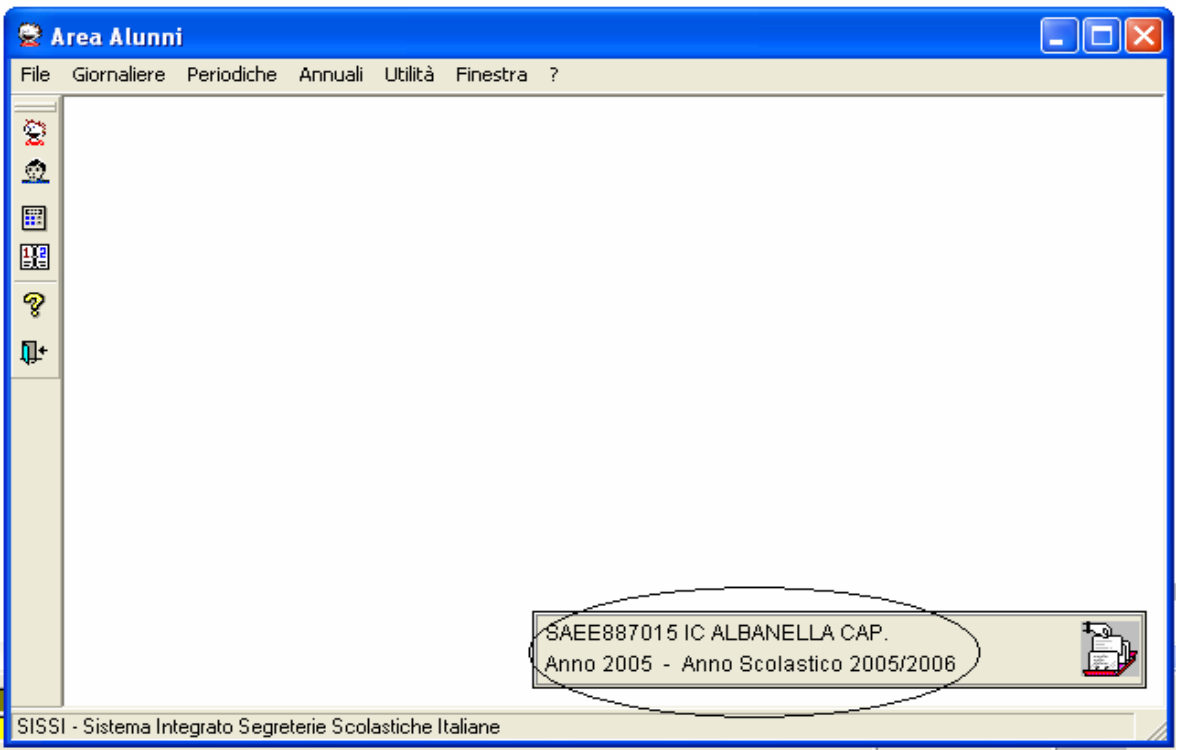

• Inserito e/o richiamato l'alunno dalla funzione anagrafica, premere il tasto 'Iscrizioni'.

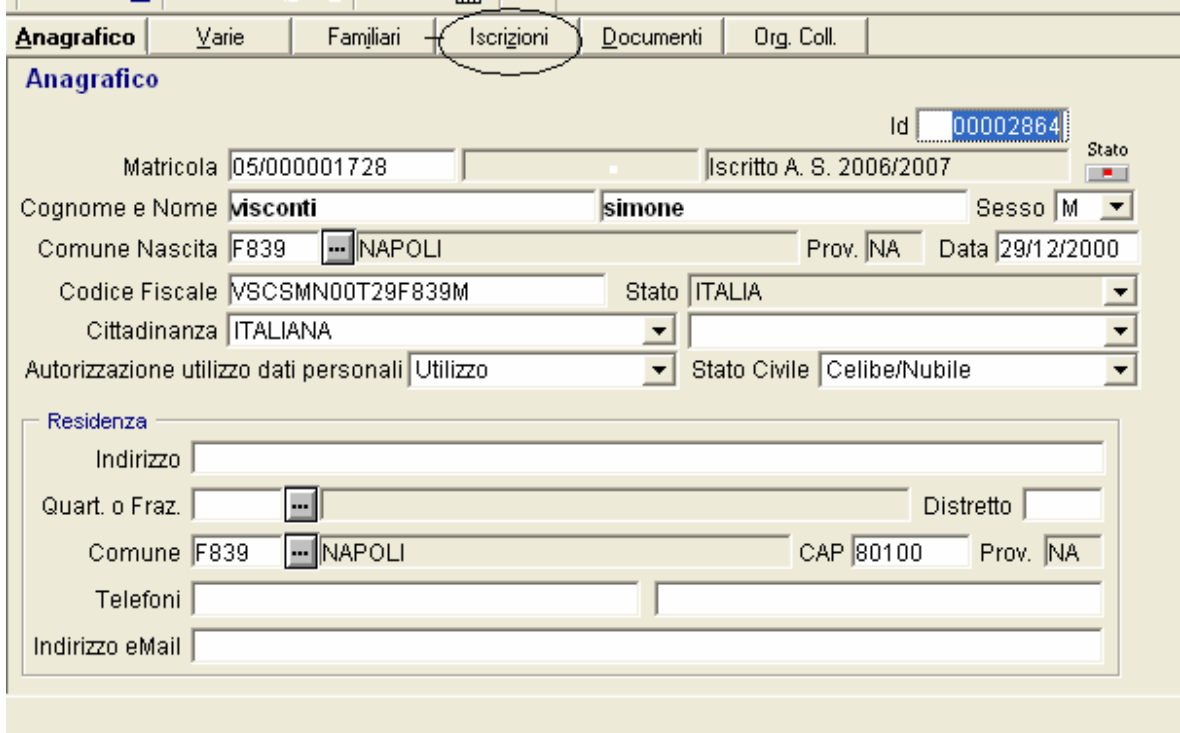

L'anno scolastico al quale è iscritto l'alunno viene, poi, impostato automaticamente nella maschera delle Iscrizioni.

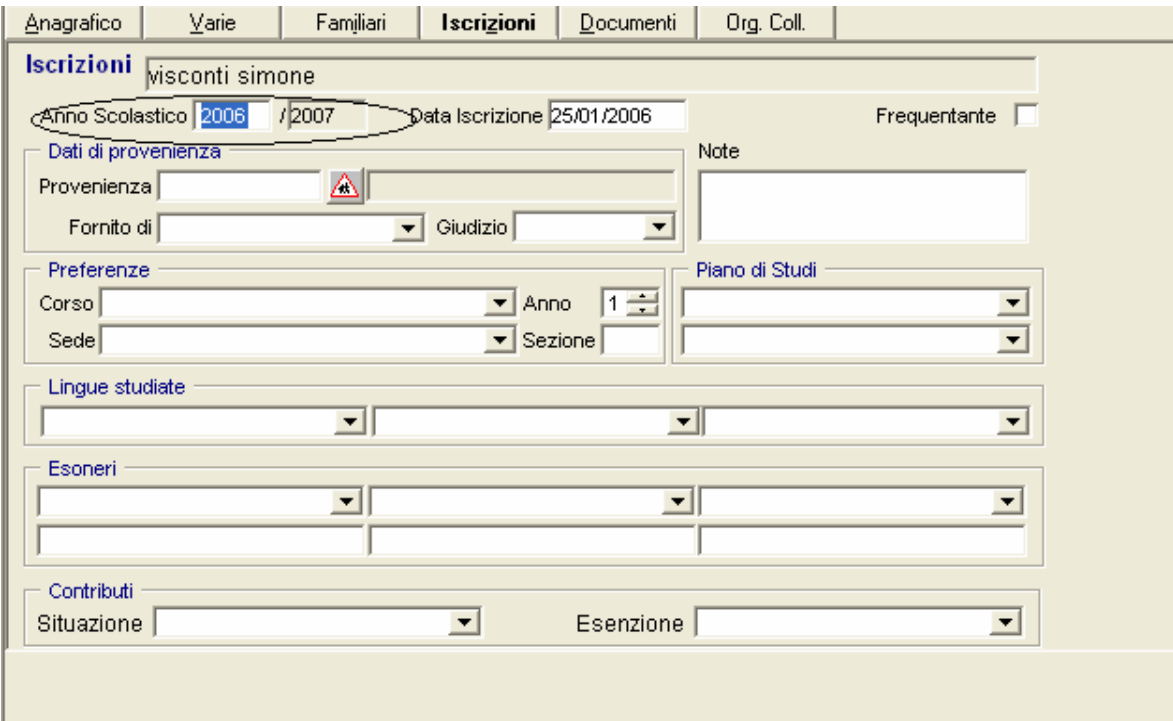

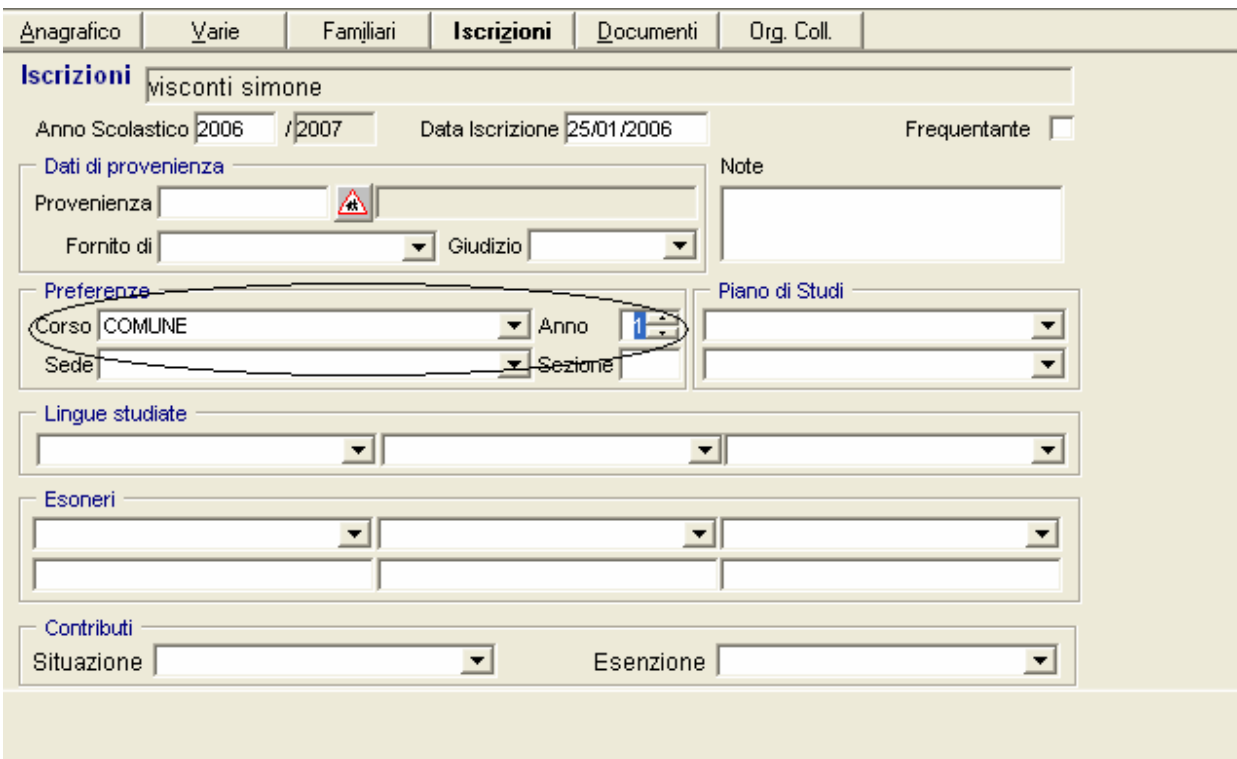

Prima di salvare l'iscrizione, occorre indicare almeno 'Corso' e 'Anno'.

A questo punto, le scuole potranno utilizzare la funzione 'Registro Esportazioni '.

# **REGISTRO ESPORTAZIONI**

Le operazioni relative a questa funzione sono dettagliate nel manuale operativo della release 2005-6 e sono le stesse di quelle da seguire per i frequentanti.

• Si consiglia una particolare attenzione all' indicazione dell'anno, che deve essere quello dell' anno scolastico in corso e al codice meccanografico della scuola, che deve essere quello della scuola presso cui gli alunni sono stati iscritti (destinazione).

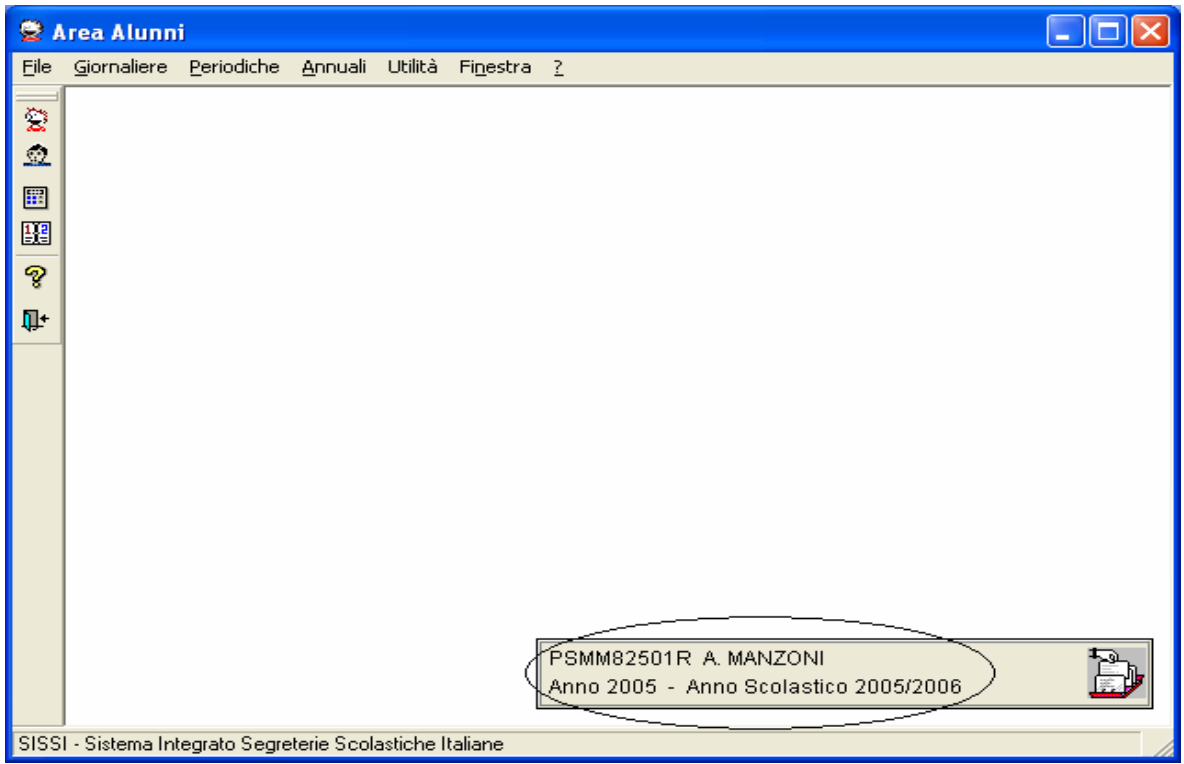

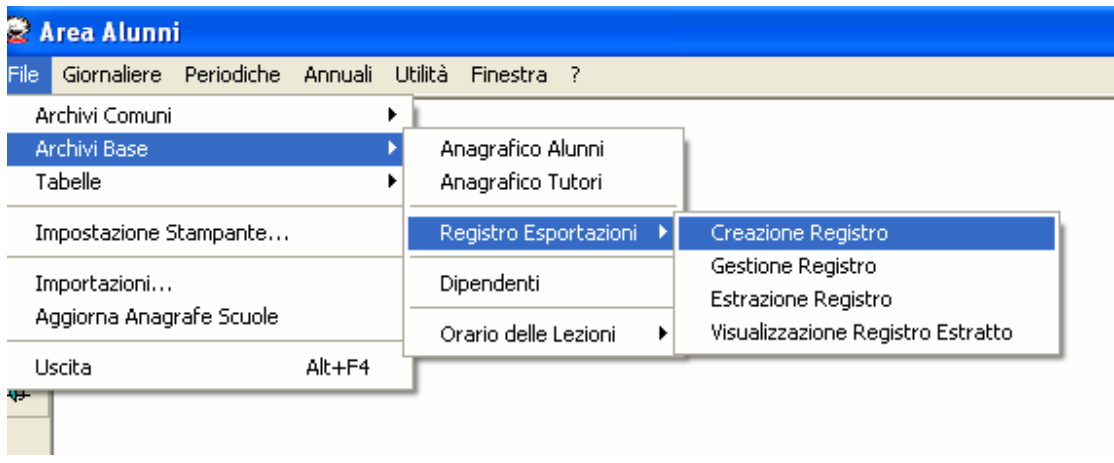

Per creare il file da inviare al Ministero, è necessario selezionare *solo gli alunni iscritti e senza utilizzare il filtro per classe*.

**N.B.** Si ribadisce che per iscritti si intendono solo gli alunni iscritti per la prima volta alla scuola di riferimento.

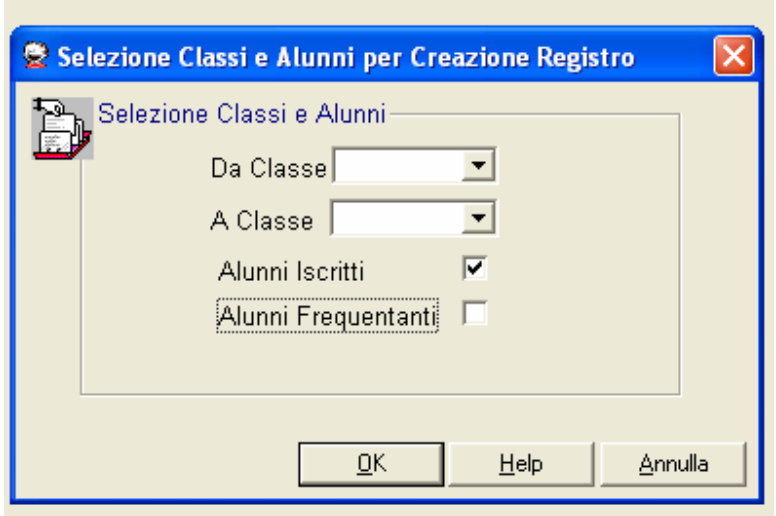

Si procede quindi con la Creazione del Registro,

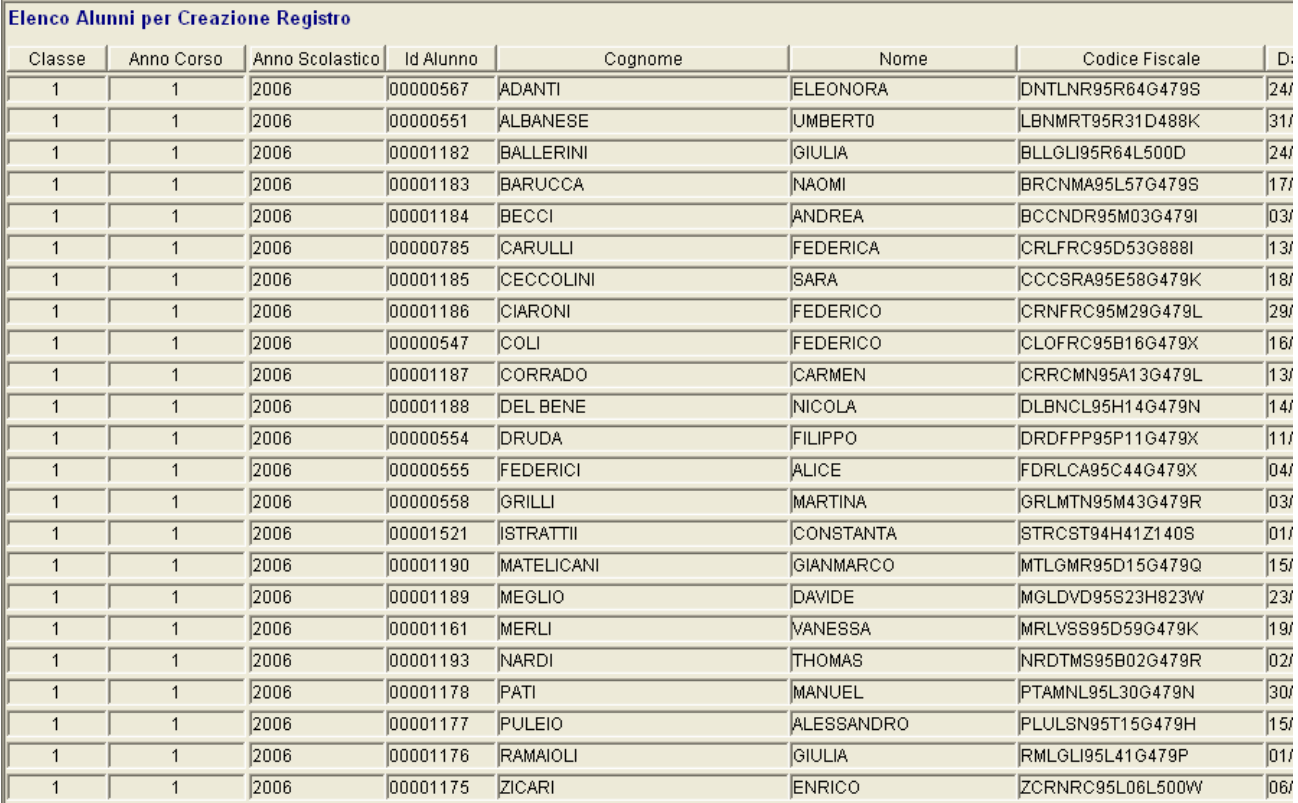

l'Estrazione del Registro,

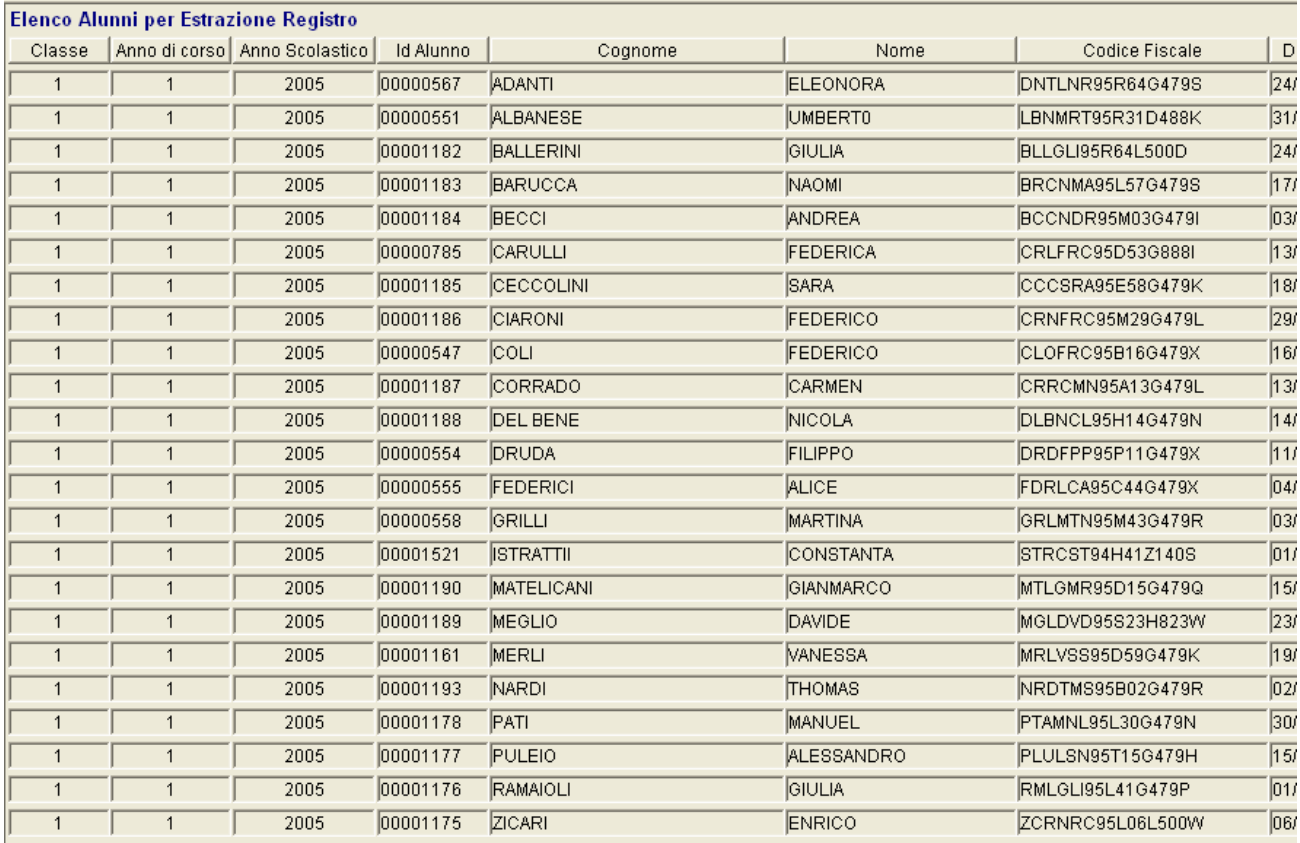

## Ottenendo così il file nella cartella

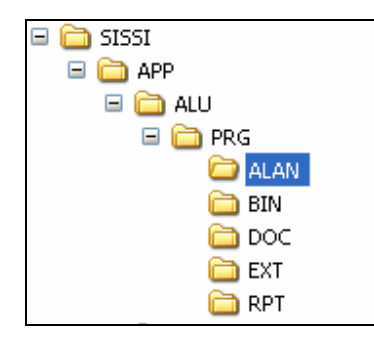

### **Attenzione:**

- Nel caso di iscrizione in una scuola appartenente ad un istituto comprensivo, controllare sempre che sia selezionato il codice meccanografico della scuola e non quello dell'istituto comprensivo (ad es. NAEE….. e non NAIC…..);
- Quando si iscrive un alunno per la prima volta in un istituto comprensivo, fare attenzione che il codice meccanografico selezionato sia quello della scuola di destinazione.